## Proiettore Dell 1850 Guida all'uso

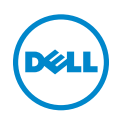

## Nota, richiami all'Attenzione e Avvisi

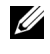

**NOTA:** La dicitura NOTA indica informazioni importanti che contribuiscono a migliorare l'utilizzo del proiettore.

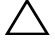

 $\sqrt{\ }$  ATTENZIONE: Un richiamo all'ATTENZIONE indica potenziali danni all'hardware o la perdita dei dati se non sono seguite le istruzioni.

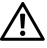

AVVISO: Un avviso all'AVVISO segnala il potenziale di danni alle proprietà, di lesioni personali o di morte.

#### © 2016 Dell Inc. Tutti i diritti riservati.

\_\_\_\_\_\_\_\_\_\_\_\_\_\_\_\_\_\_\_\_

È severamente vietata la riproduzione di questi materiali, con qualsiasi strumento, senza l'autorizzazione scritta di Dell Inc.

Marchi utilizzati in questo testo: Dell ed il logo DELL sono marchi della Dell Inc.; DLP ed il logo DLP sono marchi della TEXAS INSTRUMENTS INCORPORATED; Microsoft e Windows sono marchi o marchi registrati della Microsoft Corporation negli Stati Uniti e/o in altri paesi.

Altri marchi di fabbrica e nomi commerciali possono essere utilizzati in questo documento sia in riferimento alle aziende che rivendicano il marchio e i nomi sia in riferimento ai prodotti stessi. Dell Inc. nega qualsiasi partecipazione di proprietà relativa a marchi di fabbrica e nomi commerciali diversi da quelli di sua proprietà.

Modello: Proiettore Dell 1850

Gennaio 2016 Rev. A00

Le informazioni contenute nel presente documento sono soggette a modifiche senza preavviso.

# Contenuti

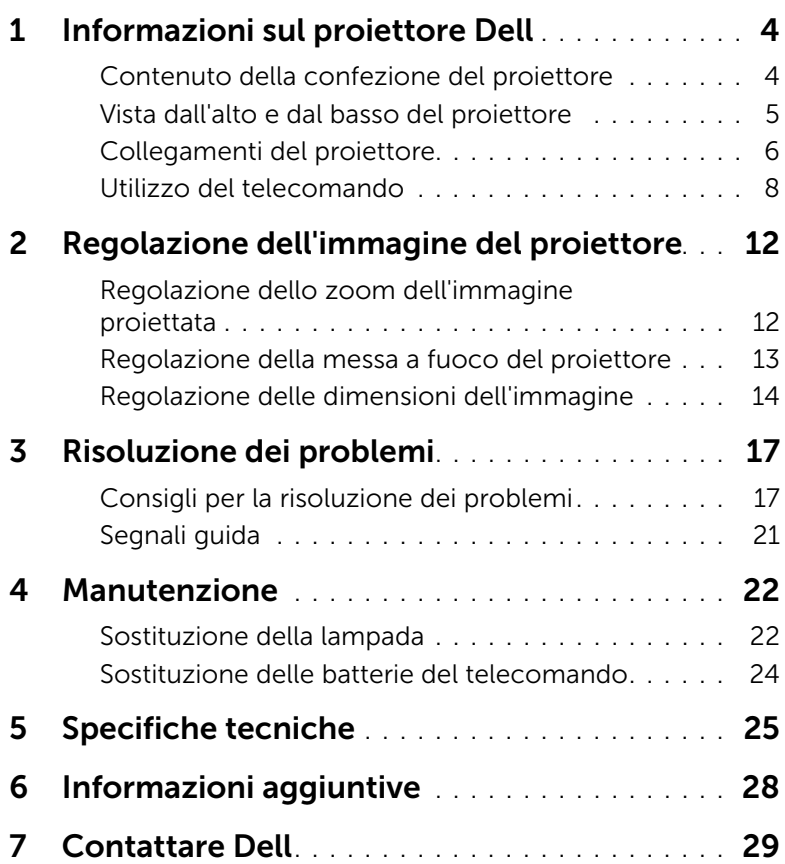

## <span id="page-3-0"></span>Informazioni sul proiettore Dell

<span id="page-3-2"></span>Il proiettore viene fornito con gli elementi indicati di seguito. Assicurarsi che la fornitura sia completa e rivolgersi a Dell se manca qualcosa.

#### <span id="page-3-1"></span>Contenuto della confezione del proiettore

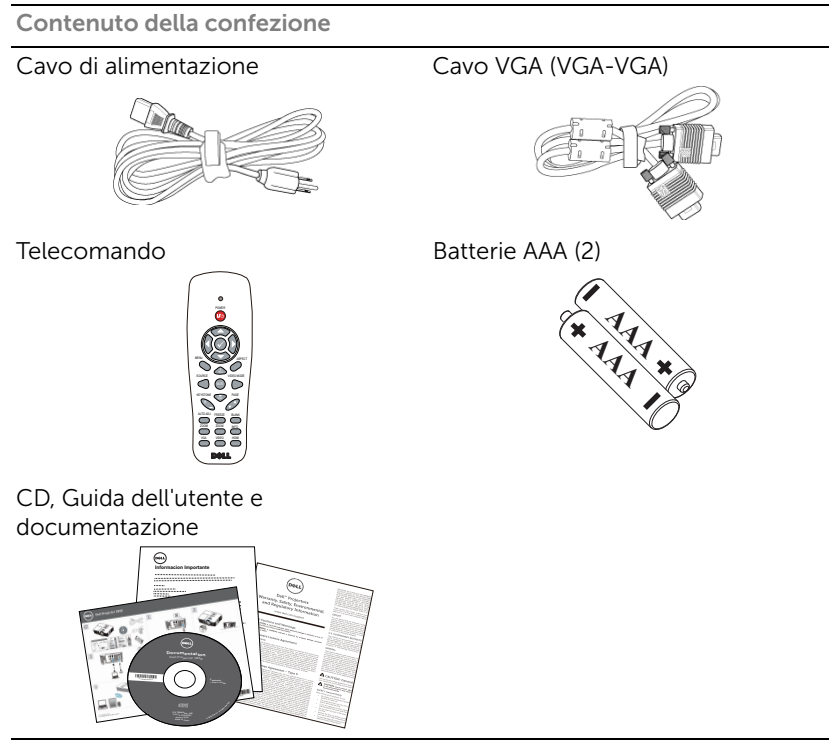

#### <span id="page-4-1"></span><span id="page-4-0"></span>Vista dall'alto e dal basso del proiettore

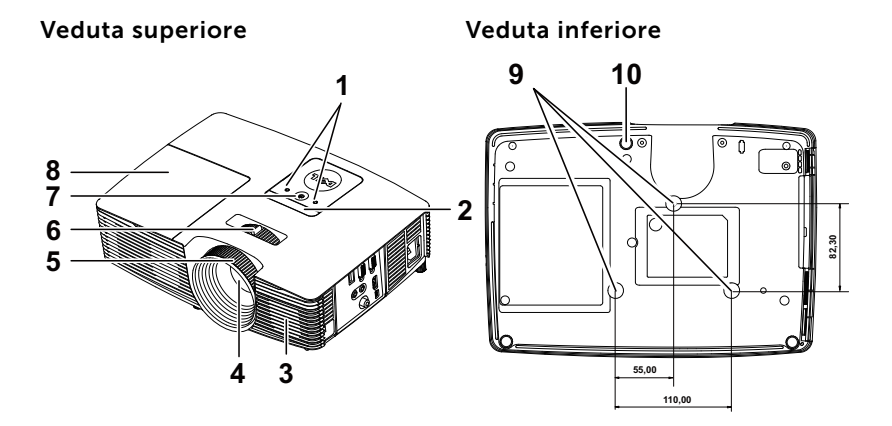

- <span id="page-4-5"></span>1 Indicatori di stato
- <span id="page-4-8"></span>2 Ricevitori infrarossi
- <span id="page-4-2"></span>3 Altoparlante a 10 W
- <span id="page-4-7"></span>4 Obiettivo
- <span id="page-4-4"></span>5 Ghiera di messa a fuoco
- <span id="page-4-10"></span><span id="page-4-6"></span>6 Linguetta dello zoom
- 7 Tasto alimentazione
- <span id="page-4-3"></span>8 Coperchio lampada
- <span id="page-4-9"></span>9 Fori per montaggio a soffitto
- 10 Rotella di regolazione dell'inclinazione

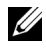

 $\mathbb Z$  NOTA: Foro per vite di montaggio a soffitto M3 x 6,5 mm di profondità. Coppia consigliata <15 kgf-cm.

#### <span id="page-5-0"></span>Collegamenti del proiettore

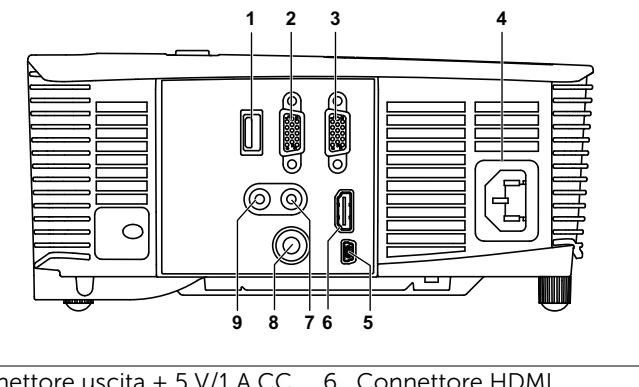

<span id="page-5-9"></span><span id="page-5-8"></span><span id="page-5-7"></span><span id="page-5-5"></span><span id="page-5-4"></span><span id="page-5-3"></span><span id="page-5-2"></span><span id="page-5-1"></span>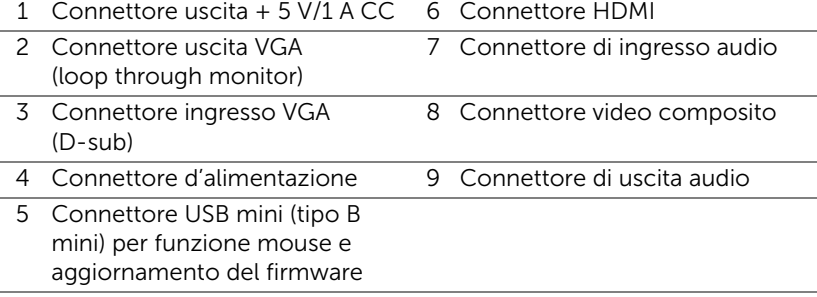

<span id="page-5-6"></span> $\bigwedge$  ATTENZIONE: Attenersi alle istruzioni per la sicurezza prima di iniziare una qualsiasi delle procedure di questa sezione, come descritto a [pagina 7](#page-6-0).

### <span id="page-6-0"></span> $\triangle$  ATTENZIONE: Istruzioni per la sicurezza

<span id="page-6-1"></span>1 Non usare il proiettore accanto ad apparecchi che generano molto calore.

- 2 Non usare il proiettore in aree dove è presente molta polvere. La polvere potrebbe causare guasti al sistema e il proiettore potrebbe chiudersi automaticamente.
- **3** Accertarsi che il proiettore sia montato in un'area ben ventilata.
- 4 Non bloccare le prese d'aria e le aperture del proiettore.
- 5 Accertarsi che il proiettore operi a temperatura ambiente (fra 5° C e 40° C).
- 6 Non toccare la presa di ventilazione in quanto potrebbe essere estremamente calda all'accensione del proiettore o subito dopo averlo spento.
- 7 Non guardare l'obiettivo con il proiettore acceso per evitare lesioni agli occhi.
- 8 Non posizionare alcun oggetto in prossimità o davanti al proiettore e non coprire l'obiettivo quando il proiettore è acceso in quanto il calore potrebbe fondere o bruciare l'oggetto.
- 9 Non usare l'alcol per pulire l'obiettivo.

#### $\mathscr U$  NOTA:

- •Non tentare di montare il proiettore al soffitto da soli. L'installazione deve essere eseguita da un tecnico qualificato.
- •Kit consigliato per il montaggio a soffitto del proiettore (P/N: C3505). Per altre informazioni fare riferimento al sito del supporto Dell all'indirizzo: dell.com/support.
- •Fare riferimento alle Informazioni sulla sicurezza, in dotazione al proiettore, per altre informazioni.
- •Il proiettore 1850 può essere usato solo in interni.

<span id="page-7-1"></span><span id="page-7-0"></span>Utilizzo del telecomando

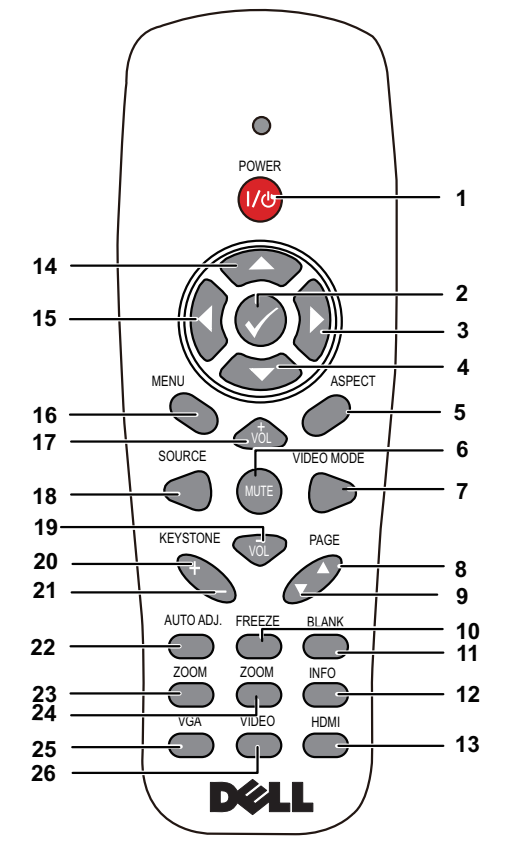

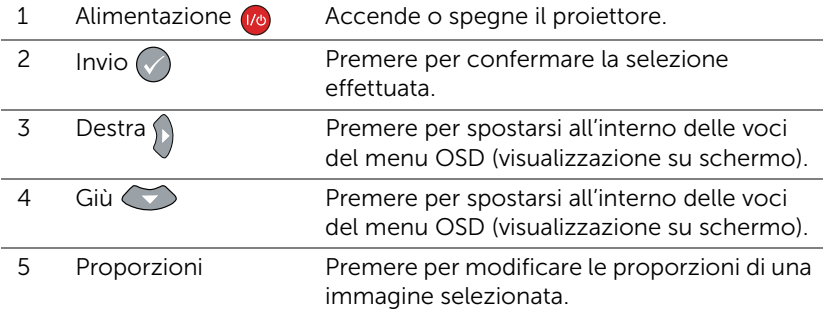

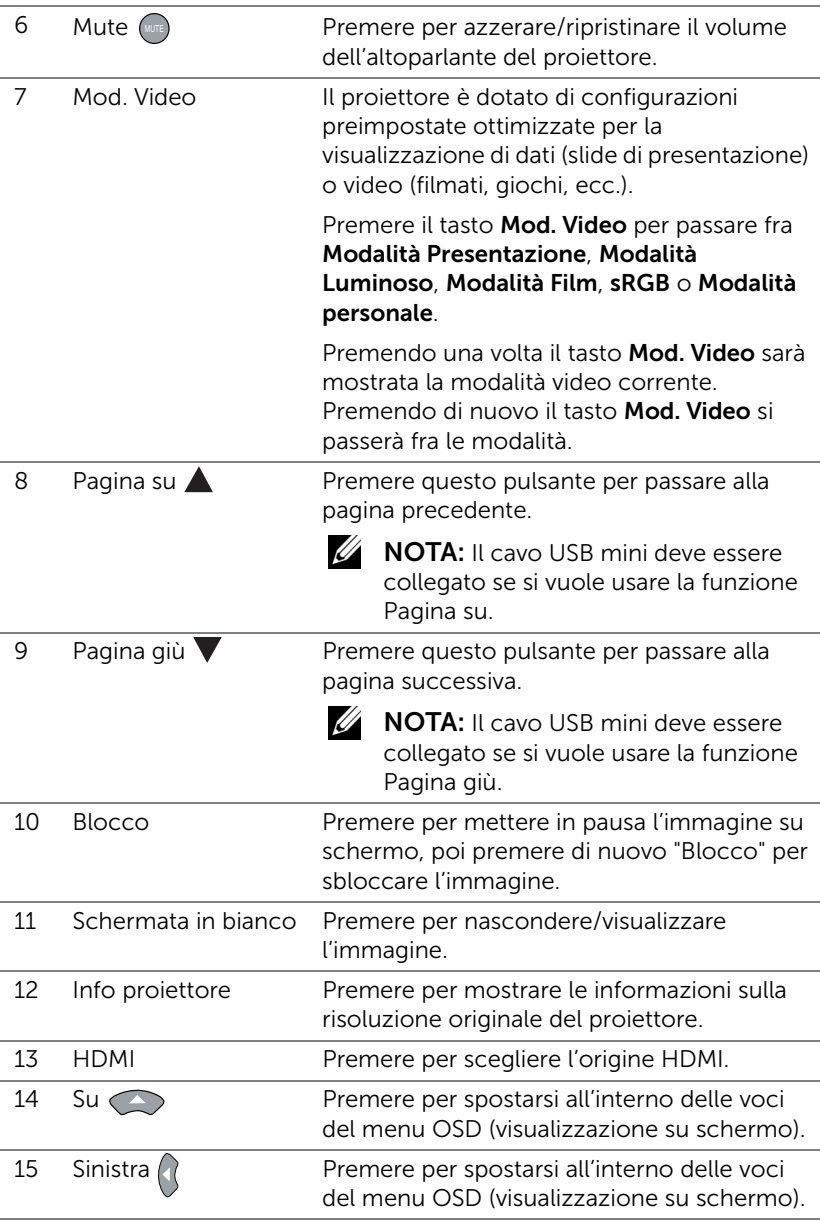

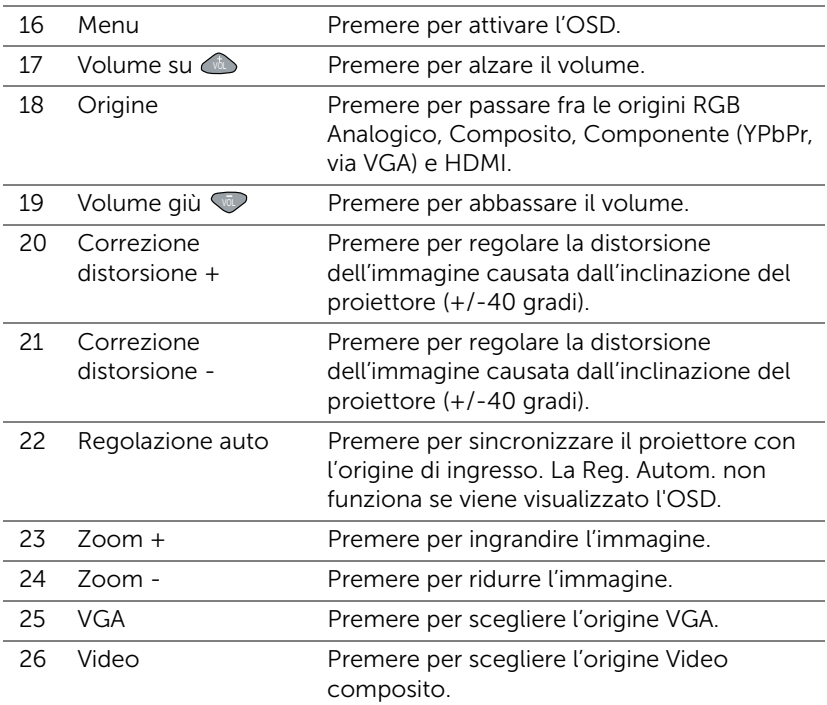

#### Portata operativa del telecomando

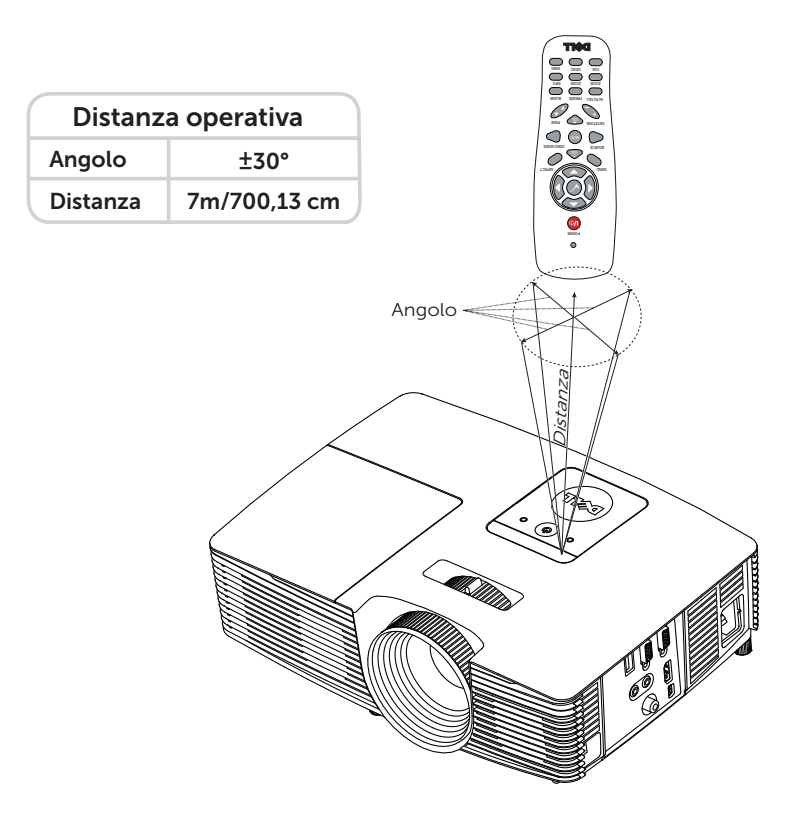

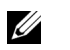

NOTA: La distanza operativa attuale potrebbe differire leggermente da quella dell'illustrazione. Le batterie scariche impediscono inoltre al telecomando di azionare correttamente il proiettore.

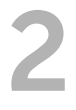

## <span id="page-11-2"></span><span id="page-11-0"></span>2 Regolazione dell'immagine<br>del projettore del proiettore

#### <span id="page-11-1"></span>Regolazione dello zoom dell'immagine proiettata

#### <span id="page-11-5"></span>Regolazione dell'altezza del proiettore

- **1** Sollevare il proiettore all'altezza desiderata e usare la rotella di regolazione dell'inclinazione frontale per regolare l'angolazione.
- **2** Utilizzare la rotellina di regolazione dell'inclinazione per mettere a punto l'angolatura dello schermo.

#### Ridurre l'altezza del proiettore

**1** Abbassare il proiettore e usare la rotella di regolazione dell'inclinazione frontale per regolare l'angolazione.

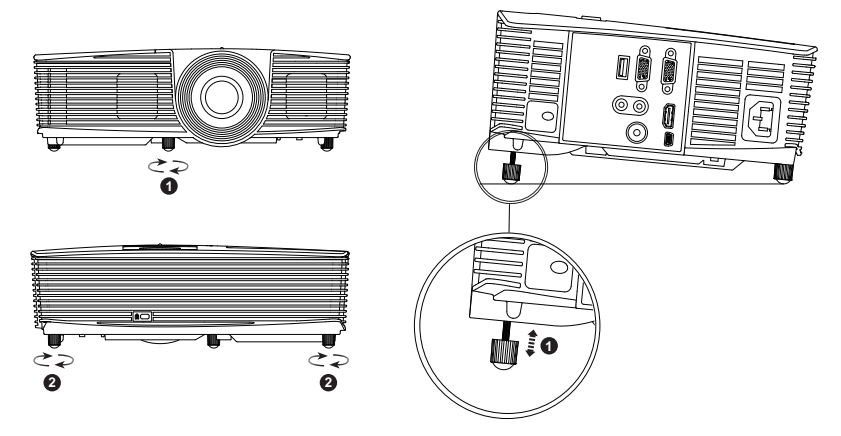

- <span id="page-11-4"></span>1 Rotella frontale di regolazione dell'inclinazione (Angle of tilt: da -5 a 5 gradi)
- <span id="page-11-3"></span>2 Piedino in gomma fisso

#### <span id="page-12-1"></span><span id="page-12-0"></span>Regolazione della messa a fuoco del proiettore

**1** Ruotare la ghiera di messa a fuoco fin quando l'immagine non è chiara. Il proiettore può essere messo a fuoco su distanze da 130,15 cm a 709,88 cm (da 1,3 m a 7,1 m).

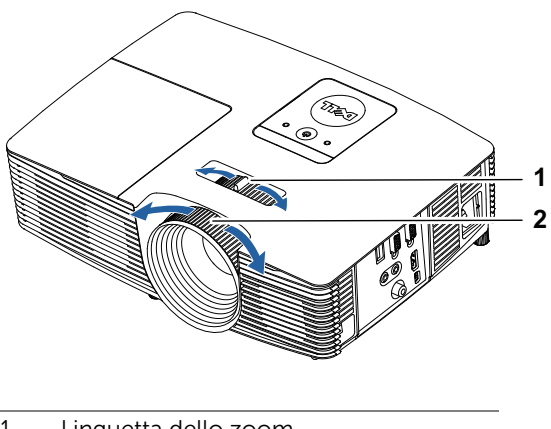

- <span id="page-12-3"></span>1 Linguetta dello zoom
- <span id="page-12-2"></span>2 Ghiera di messa a fuoco

#### <span id="page-13-0"></span>Regolazione delle dimensioni dell'immagine

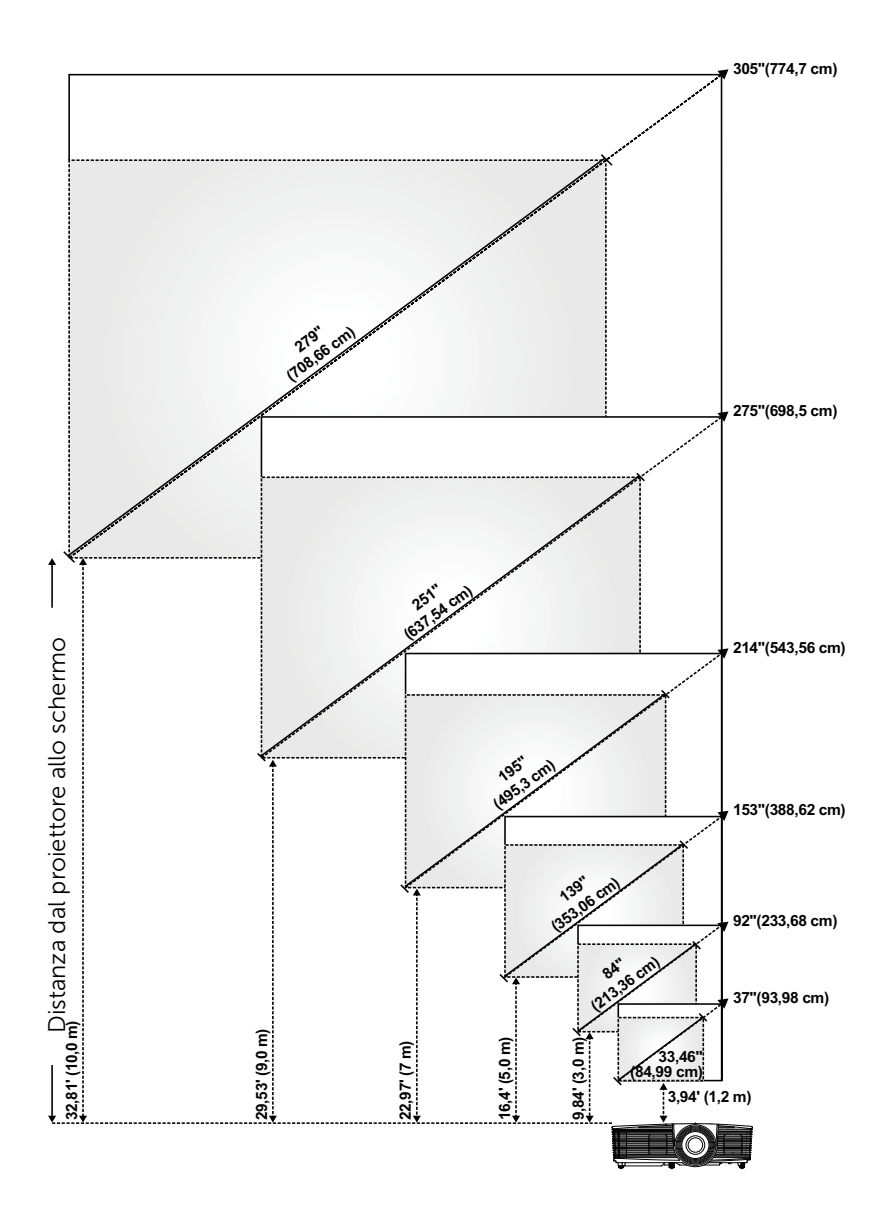

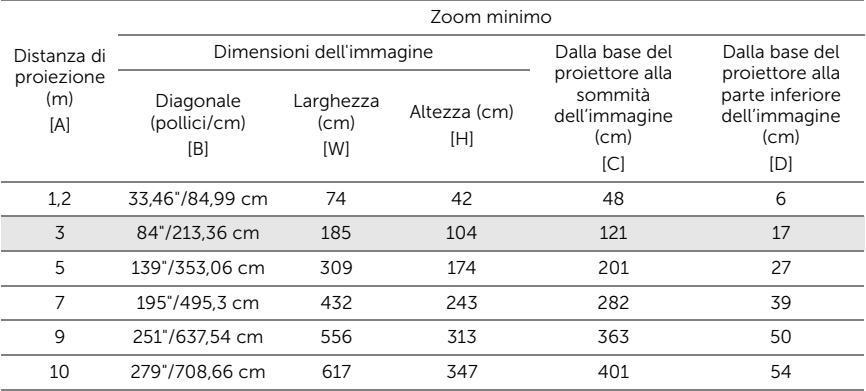

#### Regolazione della forma dell'immagine

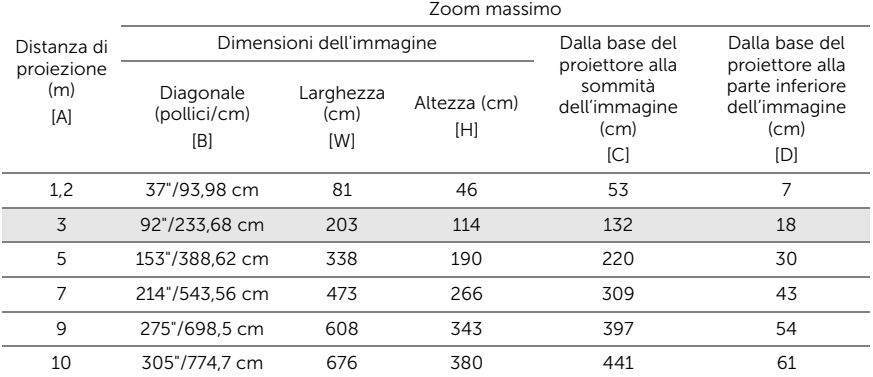

\* Questo grafico viene fornito solo a titolo di riferimento per l'utente.

\* Compensazione: 116±5%

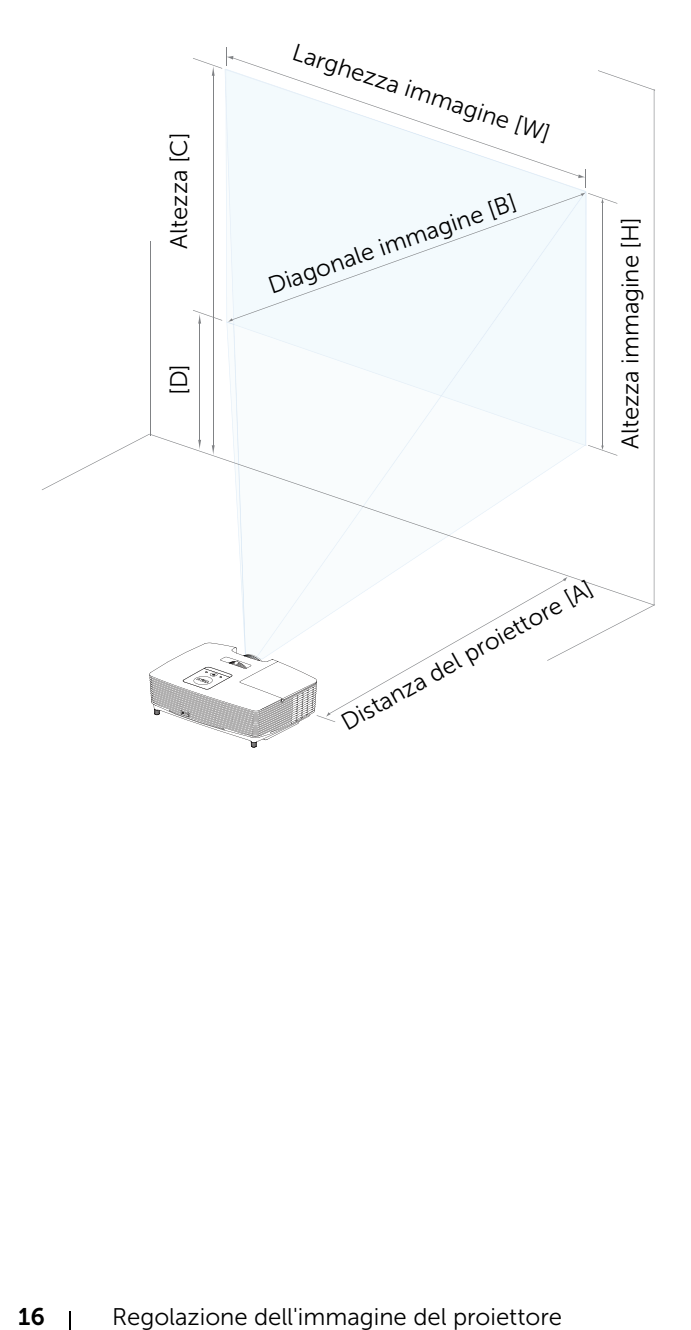

## <span id="page-16-0"></span>3 Risoluzione dei problemi

#### <span id="page-16-1"></span>Consigli per la risoluzione dei problemi

[Se si verificano problemi con il proiettore, consultare i seguenti consigli per](#page-28-1)  la risoluzione dei problemi. Se il problema persiste, rivolgersi a Dell.

Problema Possibile soluzione

Assenza di immagine sullo schermo

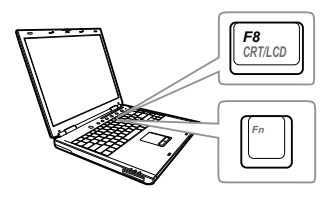

#### • Assicurarsi di avere scelto l'origine corretta dell'ingresso nel menu SELEZ. INPUT.

- Assicurarsi che la porta video esterna sia abilitata. Se si usa un computer portatile Dell, premere <a>[<a>[<a>[<a>[</a>(Fn+F8). Per altri computer, vedere la documentazione corrispondente. Se le immagini non sono visualizzate in modo appropriato, aggiornare il driver video del computer. Per computer Dell, vedere il sito www.dell.com/support.
- Assicurarsi che tutti i cavi siano collegati saldamente. Fare riferimento a ["Regolazione dell'immagine del](#page-11-2)  [proiettore" a pagina 12](#page-11-2).
- Assicurarsi che i piedini dei connettori non siano piegati o rotti.
- Assicurarsi che lampada sia installata in modo appropriato (fare riferimento a ["Sostituzione della lampada" a pagina](#page-21-2)  [22\)](#page-21-2).
- Usare Mod. di prova nel menu Avanzate Imp. proiettore. Accertarsi che i colori dello schema di prova siano corretti.

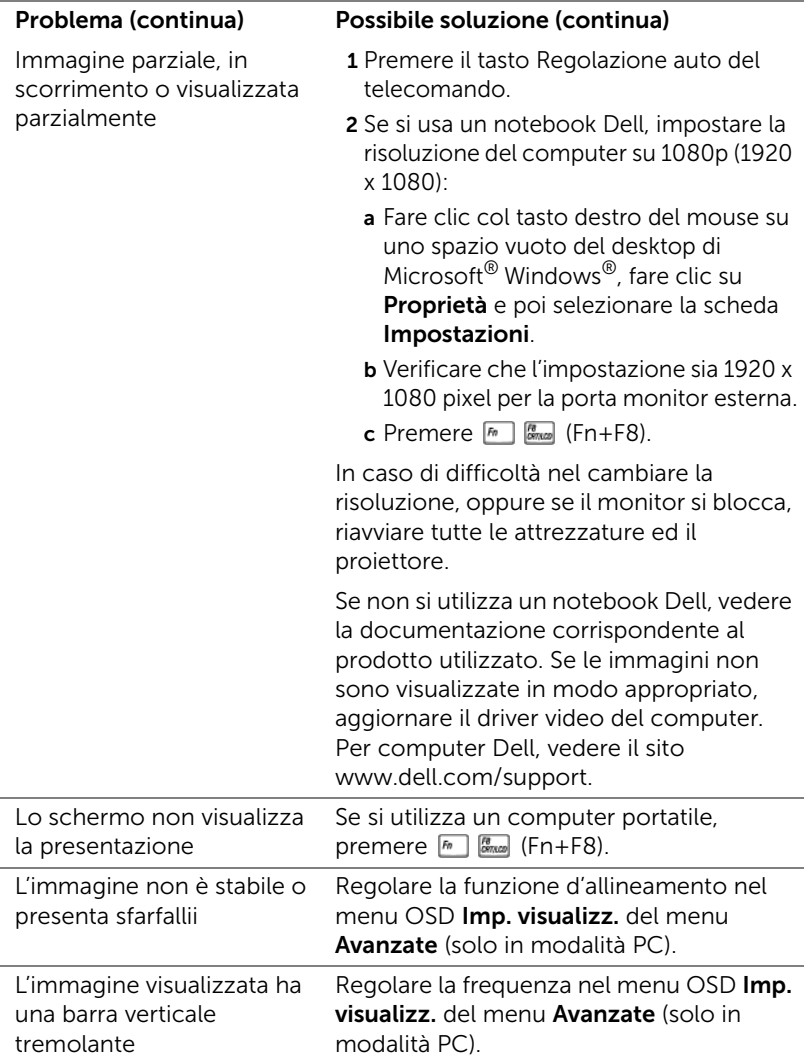

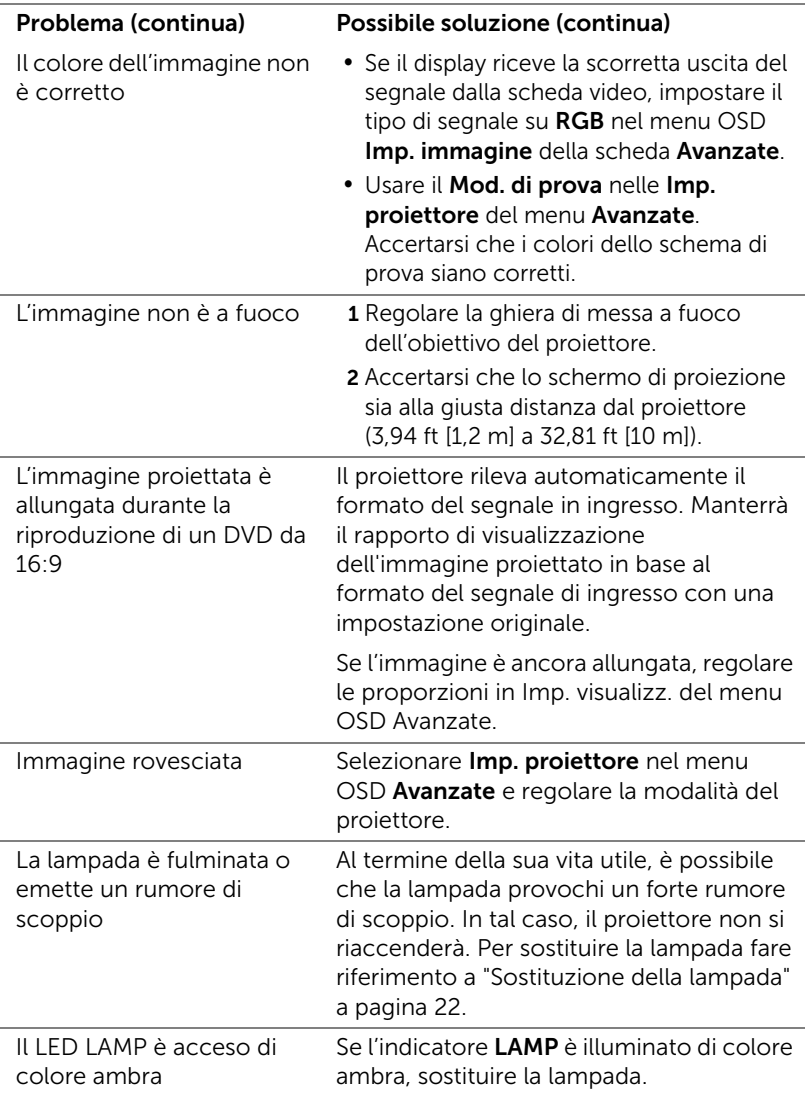

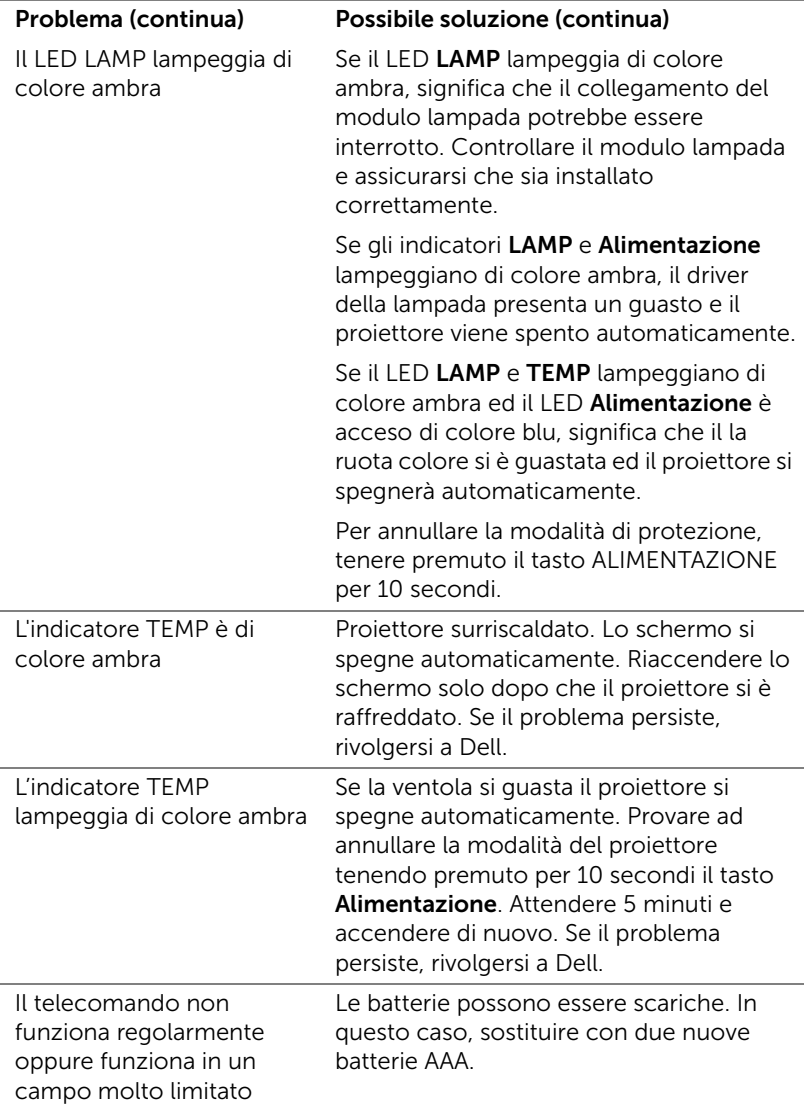

### <span id="page-20-0"></span>Segnali guida

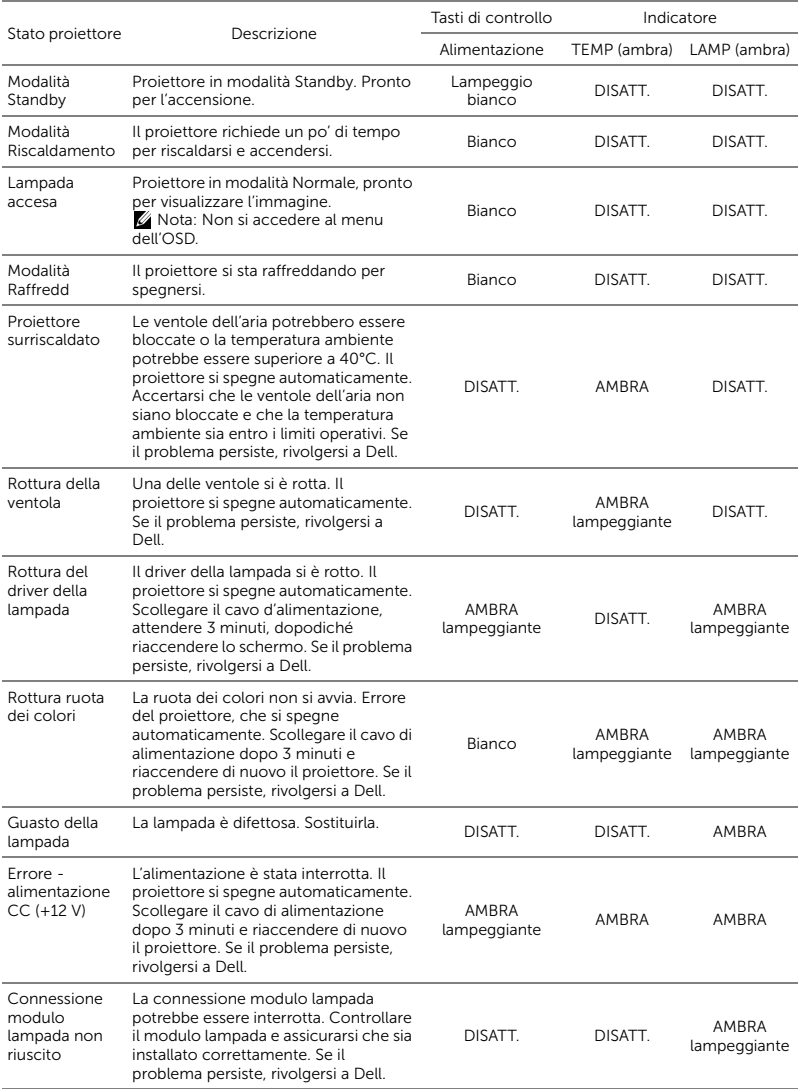

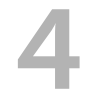

## <span id="page-21-0"></span>**Manutenzione**

#### <span id="page-21-2"></span><span id="page-21-1"></span>Sostituzione della lampada

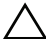

 $\wedge$  ATTENZIONE: Attenersi alle istruzioni per la sicurezza prima di iniziare una qualsiasi delle procedure di questa sezione, come descritto a [pagina 7](#page-6-1).

Sostituire la lampada quando sullo schermo viene visualizzato il messaggio "La lampada sta raggiungendo il termine della sua durata utile. È suggerita la sostituzione! www.dell.com/lamps". Se dopo la sostituzione della lampada il problema persiste, rivolgersi a Dell.

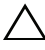

<span id="page-21-3"></span>ATTENZIONE: Utilizzare una lampada originale per garantire condizioni sicure e ottimali per il funzionamento del proiettore.

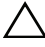

ATTENZIONE: Durante l'uso, la lampada diventa molto calda. Non cercare di sostituire la lampada prima di aver lasciato raffreddare il proiettore per almeno 30 minuti.

 $\wedge$  ATTENZIONE: Non toccare mai la lampadina o il vetro della lampada. Le lampade dei proiettori sono molto fragili e possono rompersi se vengono toccate. I pezzi di vetro infranto sono taglienti e possono provocare lesioni.

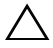

 $\bigwedge$  ATTENZIONE: In caso di rottura della lampada, rimuovere tutti i pezzi rotti dal proiettore e smaltire o riciclare secondo la legislazione locale vigente. Per ulteriori informazioni, vedere www.dell.com/hg.

- 1 Spegnere il proiettore e scollegare il cavo di alimentazione.
- 2 Lasciare che il proiettore si raffreddi per almeno 30 minuti.
- 3 Allentare la vite che fissa il coperchio superiore e rimuovere il coperchio.
- 4 Allentare la vite che fissa la lampada.
- 5 Sollevare la lampada mediante la sua maniglia di metallo.
- **NOTA:** Dell potrebbe richiedere la restituzione delle lampade sostituite in garanzia. Altrimenti, rivolgersi all'ente locale per i rifiuti per chiedere l'indirizzo del deposito rifiuti più vicino.

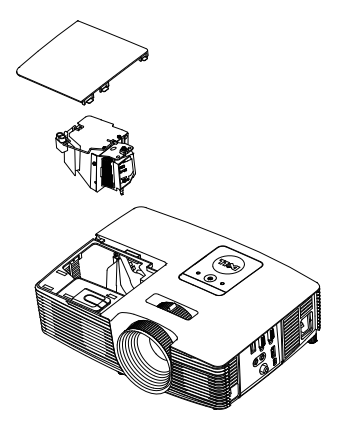

- 6 Sostituire con una nuova lampada.
- 7 Serrare la vite che fissa la lampada.
- 8 Rimettere il coperchio superiore e stringere la vite.
- 9 Azzerare il tempo di funzionamento della lampada selezionando "Sì" per Ripristino lamp. nell'OSD Impostazioni alimentazione del menu Avanzate. Quando si sostituisce un nuovo modulo lampada, il proiettore lo rileva automaticamente e azzera le ore della lampada.

 $\triangle$  ATTENZIONE: Smaltimento delle lampade (solo per gli Stati Uniti) LE LAMPADINE ALL'INTERNO DI OUESTO PRODOTTO CONTENGONO MERCURIO E DEVONO ESSERE RICICLATE O SMALTITE IN BASE ALLE DISPOSIZIONI DI LEGGE LOCALI, REGIONALI E STATALI. PER ULTERIORI INFORMAZIONI, VISITARE IL SITO WEB ALL'INDIRIZZO WWW.DELL.COM/HG OPPURE CONTATTARE L'ENTE EIAE ACCEDENDO ALL'INDIRIZZO WWW.EIAE.ORG. PER INFORMAZIONI SPECIFICHE SULLO SMALTIMENTO DELLE LAMPADE, VISITARE IL SITO WWW.LAMPRECYCLE.ORG.

#### <span id="page-23-0"></span>Sostituzione delle batterie del telecomando

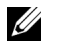

NOTA: Rimuovere le batterie dal telecomando quando non viene utilizzato.

1 Premere la linguetta per sollevare il coperchio del vano batterie.

2 Controllare la polarità (+/-) sulle batterie.

3 Inserire le batterie e allineare correttamente la polarità in base all'indicazione nel vano batterie.

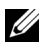

 $\mathbb Z$  NOTA: Non mischiare batterie di tipo diverso e non usare insieme batterie nuove e vecchie.

4 Posizionare di nuovo il coperchio batterie.

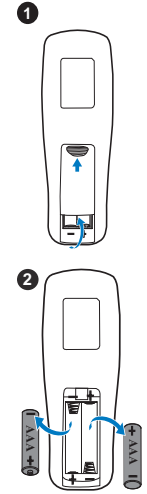

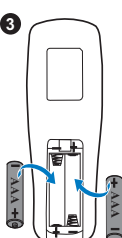

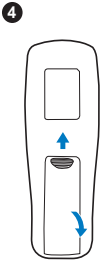

# <span id="page-24-0"></span>5 Specifiche tecniche

<span id="page-24-13"></span><span id="page-24-12"></span><span id="page-24-11"></span><span id="page-24-10"></span><span id="page-24-9"></span><span id="page-24-8"></span><span id="page-24-7"></span><span id="page-24-6"></span><span id="page-24-5"></span><span id="page-24-4"></span><span id="page-24-3"></span><span id="page-24-2"></span><span id="page-24-1"></span>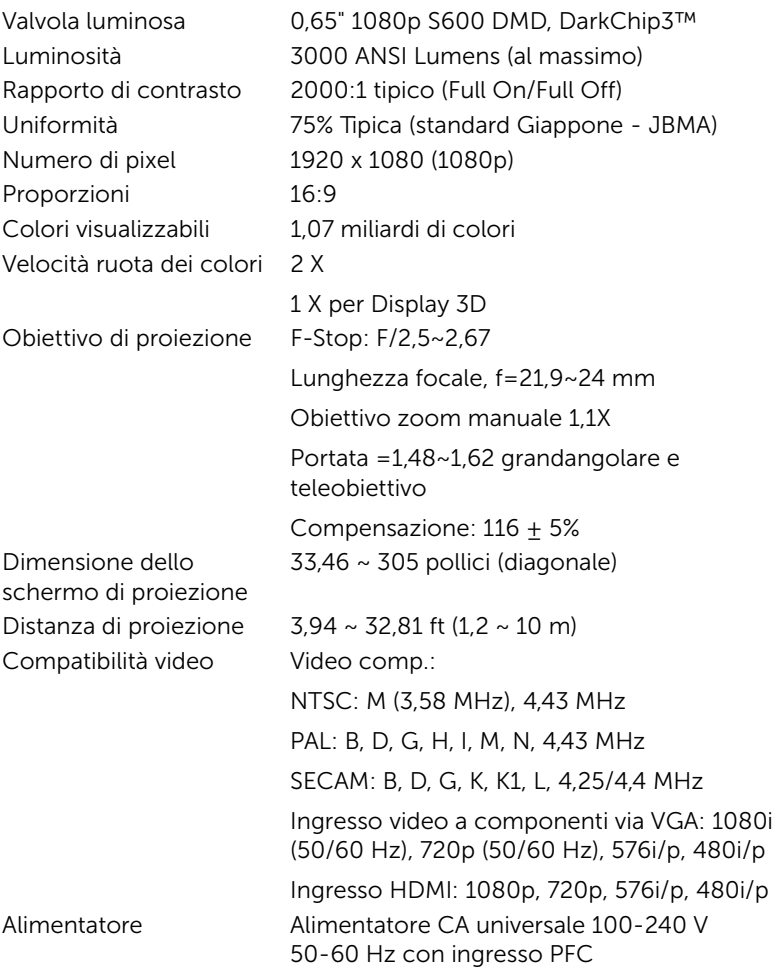

<span id="page-25-5"></span><span id="page-25-1"></span>

<span id="page-25-6"></span><span id="page-25-4"></span>Peso del proiettore 2,6 Kg (5,7 lbs) Dimensioni (larghezza x altezza x profondità)

<span id="page-25-3"></span>Consumo energetico Modalità Normale: 275 W ±10% a 110 Vac Modalità ECO: 215 W ±10% a 110 Vac Modalità Standby: < 0,5 W Audio 1 casse da 10 Watt RMS Livello di disturbo Modalità Normale: 35 dB(A) Modalità ECO: 32 dB(A) 12,38 x 3,45 x 8,8 pollici (314,4 x 86,7 x 223,5 mm)

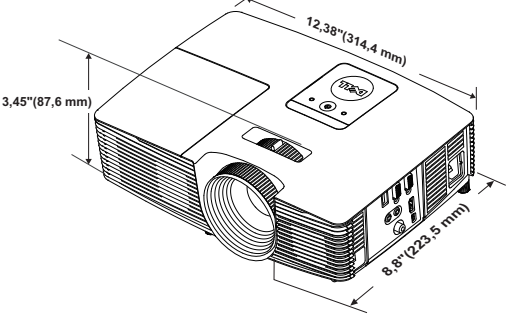

<span id="page-25-0"></span>Ambiente Temperatura d'esercizio: Da 5°C a 40°C (da 41 °F a 104 °F) Umidità: 80% massimo

> Temperatura di conservazione: Da 0 °C a 60 °C (da 32 °F a 140 °F) Umidità: 90% massimo

Temperatura di spedizione: Da -20 °C a 60 °C (da -4 °F a 140 °F) Umidità: 90% massimo

<span id="page-25-2"></span>Connettori I/O Alimentazione: Una presa d'alimentazione CA (ingresso C14 a 3 pin)

> Ingresso VGA: Un connettore D-sub 15 pin (blu), VGA-In, per segnali ingresso RGB/Component analogici.

Uscita VGA: Un connettore D-sub 15 pin (nero) per loop through VGA-A.

Ingresso video composito: Un connettore RCA giallo per segnale CVBS.

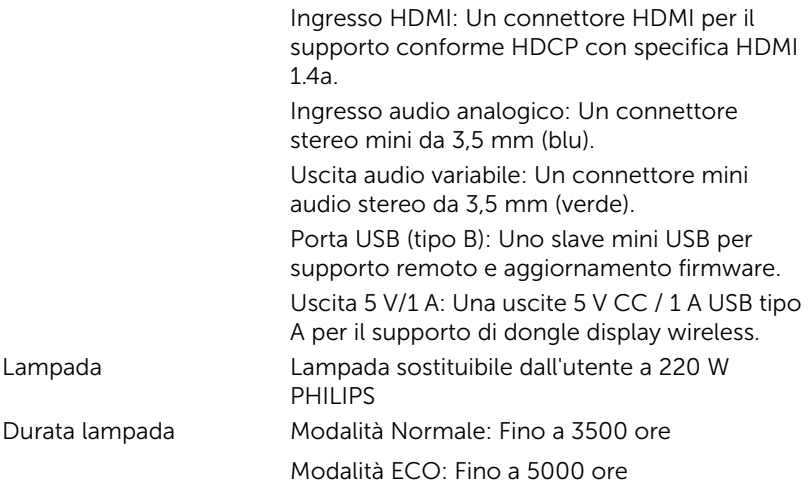

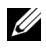

 $\mathbb Z$  NOTA: La classificazione della durata della lampada di un proiettore è solo la misura della degradazione della luminosità e non una specifica del tempo che occorre alla lampada per guastarsi o cessare di emettere luce. La durata della lampada indica il tempo che occorre al 50% delle lampade prima di subire una riduzione della luminosità di circa il 50% dei lumens. La classificazione della durata della lampada non è garantita. La durata operativa di una lampada per proiettore varia a seconda delle condizioni operative e dell'uso. L'utilizzo di un proiettore in condizioni di stress, che possono includere ambienti polverosi soggetti a temperature elevate, per molte ore al giorno, e lo spegnimento improvviso, accorcerà la durata della lampada e molto probabilmente ne provocherà la rottura.

# <span id="page-27-1"></span><span id="page-27-0"></span> $\epsilon$  Informazioni aggiuntive

Per ulteriori informazioni sull'uso del proiettore, consultare la Guida dell'uso dei proiettori Dell sul sito www.dell.com/support/manuals.

## <span id="page-28-0"></span>**Contattare Dell**

<span id="page-28-2"></span><span id="page-28-1"></span>Negli Stati Uniti, chiamare 800-WWW-DELL (800-999-3355).

<span id="page-28-3"></span>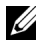

**NOTA:** Se non si possiede una connessione Internet attiva, è possibile trovare le informazioni di contatto nella fattura di acquisto, nella distinta di spedizione, nella bolla o nel catalogo dei prodotti Dell.

Dell fornisce diverse opzioni di assistenza e supporto online. La disponibilità varia in base al paese e al prodotto e alcuni servizi potrebbero non essere disponibili nella propria zona. Per contattare Dell per le vendite, il supporto tecnico o per il servizio tecnico:

- **1** Andare al sito www.dell.com/contactDell.
- **2** Selezionare la regione sulla mappa interattiva.
- **3** Selezionare un segmento per il contatto.
- **4** Selezionare il collegamento al servizio o il supporto adeguato in base alle proprie necessità.

## Indice

### A

assistenza contattare Dell [28,](#page-27-1) [29](#page-28-2)

#### $\mathsf{C}$

Contattare Dell [4,](#page-3-2) [22](#page-21-3)

#### D

Dell contattare [28](#page-27-1), [29](#page-28-2)

#### N

numeri di telefono [29](#page-28-3)

#### P

Porte di collegamento Connettore d'alimentazione [6](#page-5-1) Connettore di ingresso audio [6](#page-5-2) Connettore di uscita audio [6](#page-5-3) Connettore HDMI [6](#page-5-4) Con[nettore ingresso VGA \(D](#page-5-5)sub) 6 Connettore USB mini (tipo B mini) per funzione mouse e aggiornamento del firmware [6](#page-5-6)

Co[nnettore uscita + 5 V/1 A](#page-5-7)  CC 6 Connettore uscita VGA (loop through monitor) [6](#page-5-8) Connettore video composito [6](#page-5-9)

### R

Regolazione dell'immagine proiettata abbassare il proiettore Piedino in gomma fisso [12](#page-11-3) Rotella frontale di regolazione dell'inclinazione [12](#page-11-4) Regolazione dell'altezza del proiettore [12](#page-11-5)

Regolazione della messa a fuoco del proiettore [13](#page-12-1)

Regolazione dello zoom e della messa a fuoco del proiettore Ghiera di messa a fuoco [13](#page-12-2) Linguetta dello zoom [13](#page-12-3)

#### S

Sostituzione della lampada [22](#page-21-2)

Specifiche tecniche Alimentatore [25](#page-24-1) Ambiente [26](#page-25-0)

Tasto alimentazione [5](#page-4-10)

Audio [26](#page-25-1) Colori visualizzabili [25](#page-24-2) Compatibilità video [25](#page-24-3) Connettori I/O [26](#page-25-2) Consumo energetico [26](#page-25-3) Dimensione dello schermo di proiezione [25](#page-24-4) Dimensioni [26](#page-25-4) Distanza di proiezione [25](#page-24-5) Livello di disturbo [26](#page-25-5) Luminosità [25](#page-24-6) Numero di pixel [25](#page-24-7) Obiettivo di proiezione [25](#page-24-8) Peso del proiettore [26](#page-25-6) Proporzioni [25](#page-24-9) Rapporto di contrasto [25](#page-24-10) Uniformità [25](#page-24-11) Valvola luminosa [25](#page-24-12) Velocità ruota dei colori [25](#page-24-13)

### T

Telecomando [8](#page-7-1)

### $\mathbf{U}$

Unità principale [5](#page-4-1) Altoparlante a 10 W [5](#page-4-2) Coperchio lampada [5](#page-4-3) Ghiera di messa a fuoco [5](#page-4-4) Indicatori di stato [5](#page-4-5) Linguetta dello zoom [5](#page-4-6) Obiettivo [5](#page-4-7) Ricevitori infrarossi [5](#page-4-8) Rotella di regolazione dell'inclinazione [5](#page-4-9)